### Operating System Security

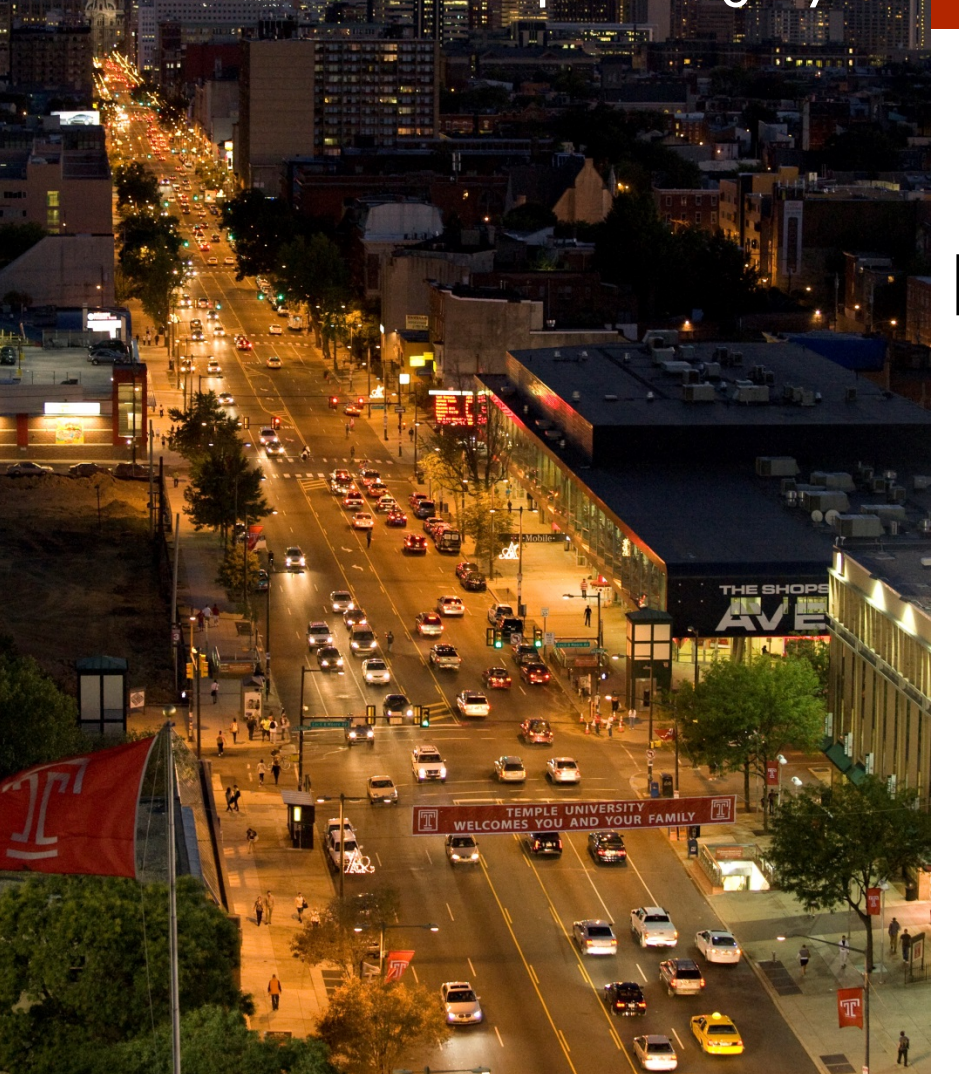

**MIS 5170**

### **Week 2 Hypervisors**

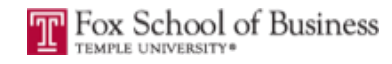

# **Tonight's Plan**

- **Questions from Last Week**
- <sup>q</sup> Review on-line posts
- <sup>q</sup> In The News
- <sup>q</sup> Hypervisors
- <sup>q</sup> Network Fundamentals
- □ Start building lab environments on desktop
- <sup>q</sup> Assignment 1
- <sup>q</sup> Next Week

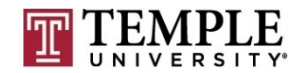

### **Caution**

- □ Some tools and techniques discussed and used in this course should only be used on systems you personally own, or have written permission to use.
- □ Some of the tools used have the potential to disrupt or break computer systems.

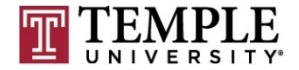

### **Questions from Last Week**

#### **Questions?**

- ¤ Any follow-up questions about hypervisors from last week?
	- $\blacksquare$  Type 1 ?
	- $\n \blacksquare$  Type 2 ?
- $\Box$  General follow-up questions?

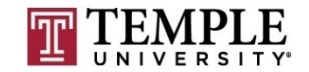

### **Review On-Line Posts**

- <sup>q</sup> Top Posts
	- ¤ Post 1
	- D Post 2
	- $\Box$  Post 3

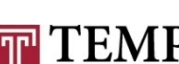

### **Review On-Line Posts (cont)**

#### Questions?

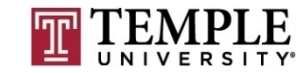

### **In the News**

#### <sup>q</sup> Intel

**□** Chronicle: A Meteor Aimed At Planet Threat Intel?: https://krebsonsecurity.com/2018/01/chronicle-a-meteor-<br>aimed-at-planet-threat-intel/

<sup>q</sup> IoT Botnets

- ¤ Expert: IoT Botnets the Work of a 'Vast Minority': https://krebsonsecurity.com/2018/01/expert-iot-botnets-the-<br>work-of-a-vast-minority/
- <sup>q</sup> Hacked Cameras
	- ¤ Hacked Cameras, DVRs Powered Today's Massive Internet Outage: https://krebsonsecurity.com/2016/10/hacked- cameras-dvrs-powered-todays-massive-internet-outage/

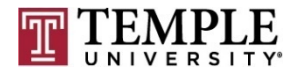

### **In the News (cont)**

#### Questions?

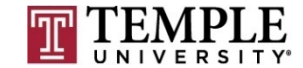

### **Hypervisors**

- **Q** What is a hypervisor?
- **Q** What makes up a hypervisor?
- <sup>q</sup> What is the difference between a type 1 and type 2 hypervisors?
- **Q** Specific Products

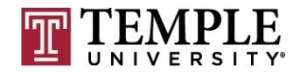

#### **Q** What is a hypervisor?

- **□** A hypervisor or virtual machine monitor (VMM) is a piece of computer software (type 2), firmware or hardware that creates and runs virtual machines (type 1). A computer on which a hypervisor is running one or more virtual machines is defined as a host machine. Each virtual machine is called a guest machine.
- **□** Let look at the two different type of hypervisors:

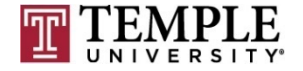

### <sup>q</sup> Type 1 ¤ ESXi

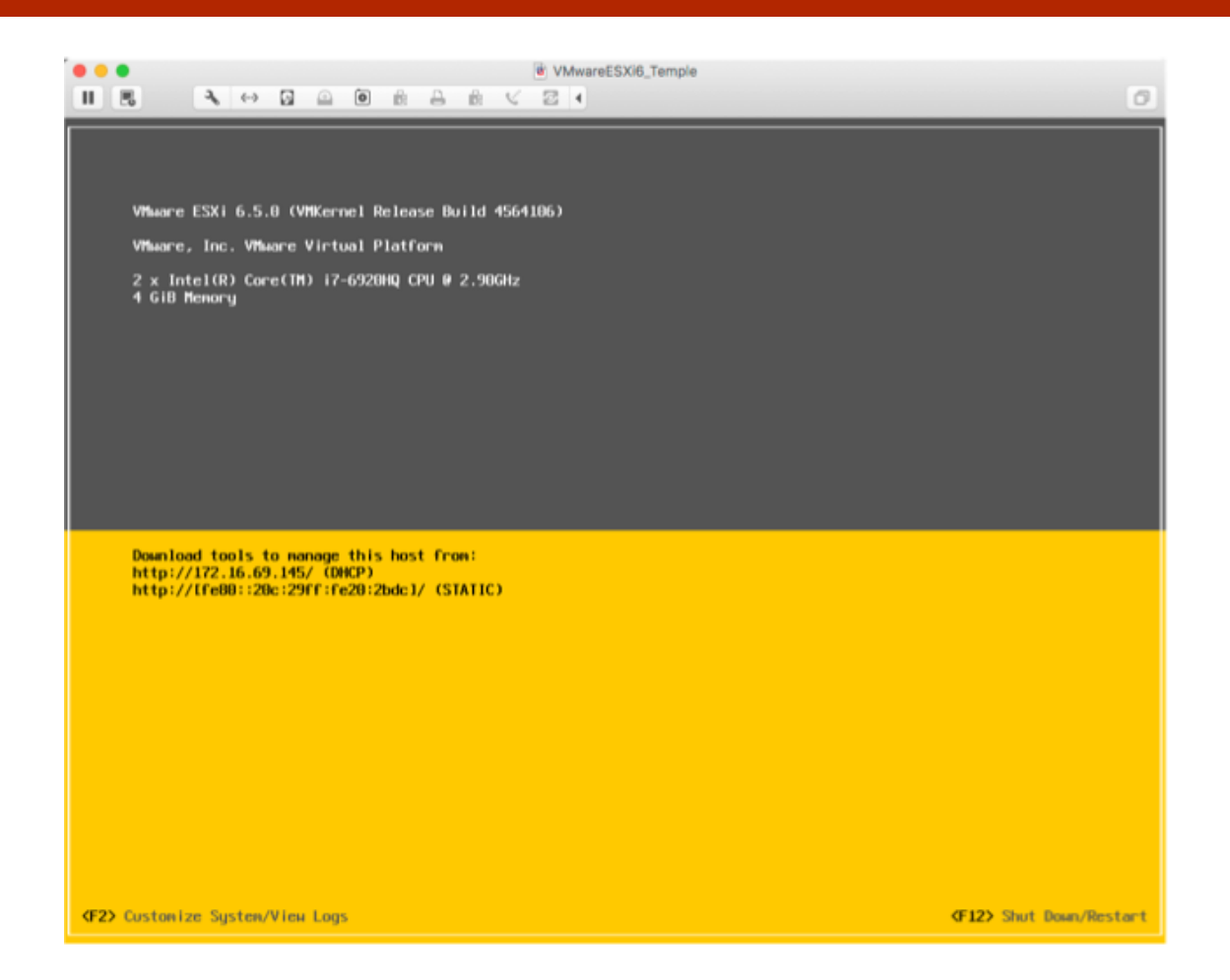

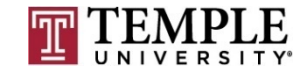

- $\Box$  Type 2
	- ¤ VMWare Player
	- ¤ VMWare Fusion

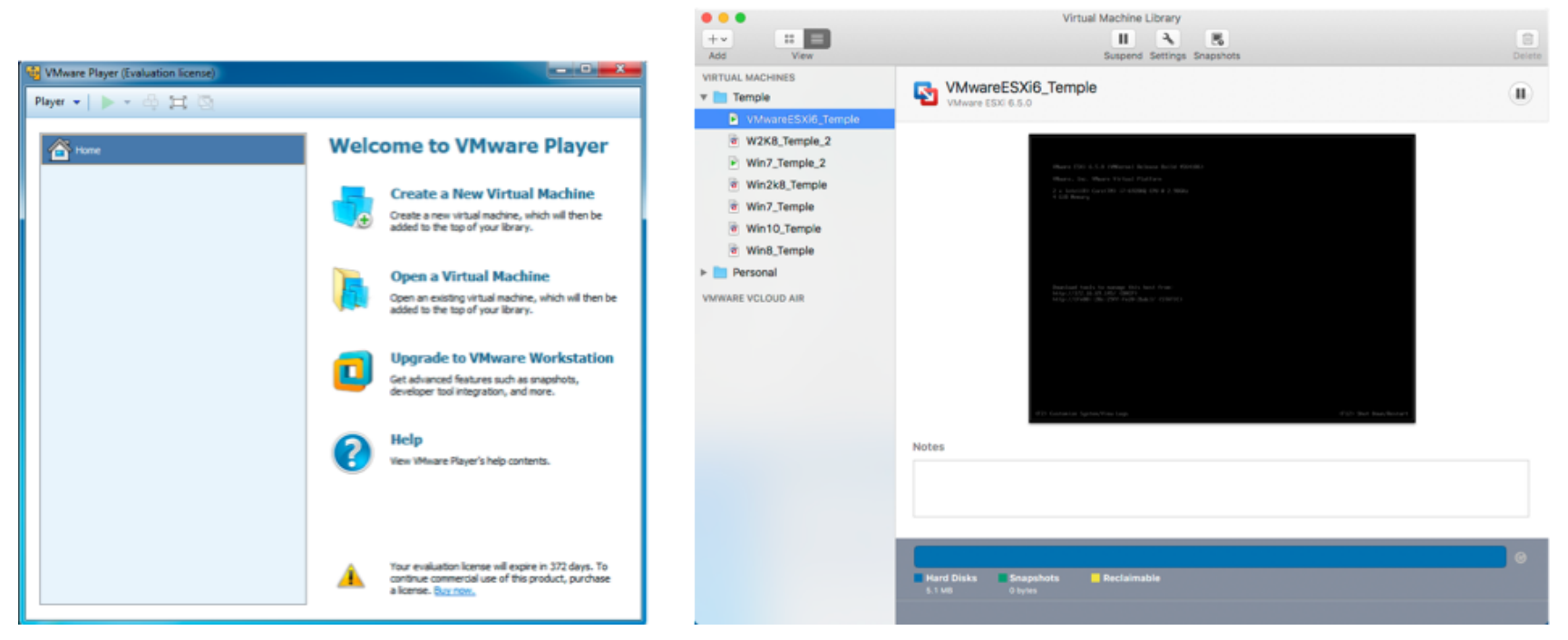

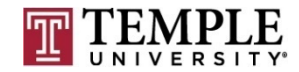

- □ What makes up a hypervisor?
	- **□** As we saw last week, but as a refresher:
	- Hypervisor are made up of the following
		- $\blacksquare$  Hardware a computer and/or server
		- $\blacksquare$  OS not part of a type 1 hypervisor
		- $\blacksquare$  VMM/Hypervisor Virtual Machine Manager is another name for a hypervisor. This is an application or OS creating a virtual BIOS and hardware layer to the Guest OS running on top of or next to other applications
		- Guest  $OS -$  an OS running in a virtual container/environment. The guest OS mostly behaves as if it were the only OS running on the underlying hardware.

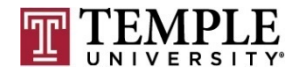

- <sup>q</sup> What is the difference between a type 1 and type 2 hypervisor?
	- $\blacksquare$  Type 1 hypervisor
		- $\blacksquare$  A type 1 hypervisor is running directly on the hardware with no OS between it and the hardware it is scheduling for the Guest OS's
	- ¤ Type 2 hypervisor
		- $\blacksquare$  A type 2 hypervisor is an application running on top of an OS, needing to honor all requirements of the OS it is installed. Otherwise it is very similar to a type 1 hypervisor, but resources are shared equally for applications that the user might be running next to the hypervisor.?

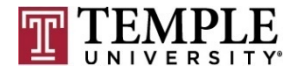

- **Q** Specific Products
	- ¤ VMWare
		- **n** Type 1
			- **n** ESXi (http://www.vmware.com/products/vsphere-hypervisor.html)
		- $\blacksquare$  Type 2
			- Player
			- **n** Fusion
			- **n** Workstation
	- ¤ Hyper-V
		- $\blacksquare$  Can be both Type 1 or Type 2; based on the installation options you choose (https://www.microsoft.com/en-us/evalcenter/evaluate-hyper-v-<br>server-2012?i=1)
	- ¤ Oracle
		- <sup>n</sup> http://www.oracle.com/technetwork/server- storage/virtualbox/downloads/index.html

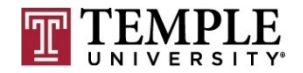

**16**

#### Questions?

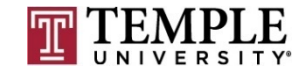

# **Start Building Lab Environment**

- <sup>q</sup> Download all software
- **Q** Review requirements
- **Q** Review installation
- <sup>q</sup> Learn VM Software

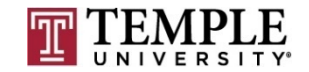

#### <sup>q</sup> Download all software

**D** Download Site:

https://e5.onthehub.com/WebStore/OfferingDetails.aspx?o=4dc 77b3d-cc51-e111-8056-f04da23e67f6&pmv=a4fc11a0- 0a57-e011-bd14-0030487d8897&ws=933e35a0-db9be011-969d-0030487d8897&vsro=8

- ¤ VMware Workstation 12 for Windows
- ¤ Windows 7 Professional with Service Pack 1 32/64-bit (English) Microsoft Imagine
- ¤ Windows Server 2008 R2 Enterprise with SP1 64-bit (English) Microsoft Imagine

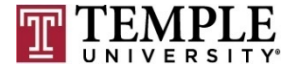

**19**

#### □ VMware Workstation 14 for Windows

#### VMware Workstation 14 ▲

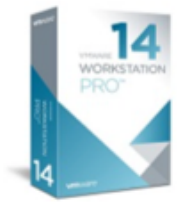

VMware Workstation Pro is the industry standard for running multiple operating systems as virtual machines (VMs) on a single Linux or Windows PC. IT professionals, developers and businesses who build, test or demo software for any device, platform or cloud rely on Workstation Pro.

Choose a platform:

**VMware Workstation 14 for Windows** 

Available to: Students

Workstation requires a 64-bit processor and 64-bit host operating system. You will be able to place an order for this product again in 12 months after the initial order. The license you will receive with this offering is valid 12 months starting with the 1st of the month the offering was ordered.

Windows

Free Add to Cart

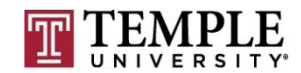

÷

#### □ Windows 10 Professional with Service Pack 1 32/64-bit (English) - Microsoft Imagine

#### Windows 10 (Multiple Editions), Version 1703 (Updated March 2017)  $\triangle$

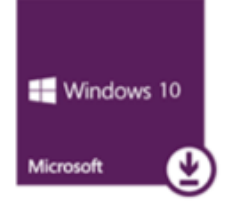

Windows 10 Pro is designed for small and medium businesses, enabling organizations to manage their devices and apps, protect their business data, facilitate remote and mobile scenarios, as well as take advantage of the cloud technologies for their organizations. In addition to small and medium businesses, Windows 10 Pro devices would be a good choice for organizations supporting Choose Your Own Device (CYOD) programs.

Windows 10 Pro, Version 1703 (Updated Mar 2017) is the latest version of Windows 10 Pro, it includes all updates released for Windows 10 Pro since version 1607 (updated Nov '16), including security and non-security updates.

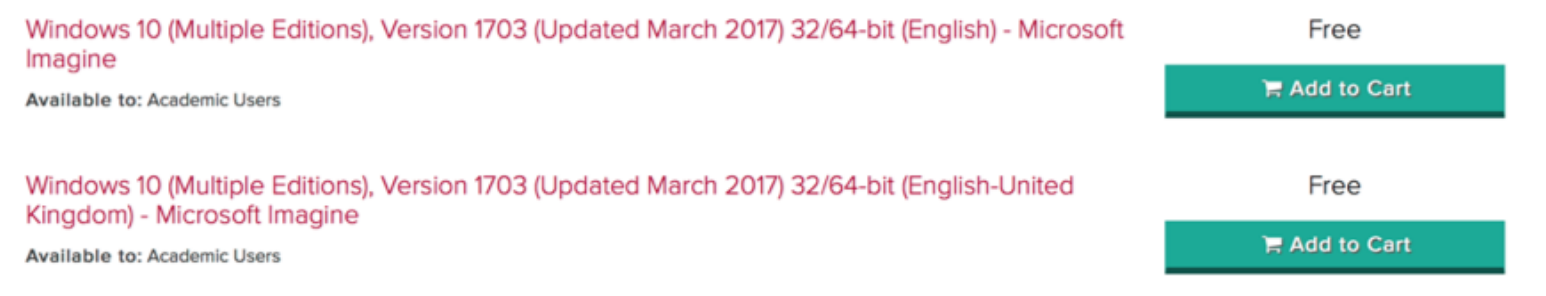

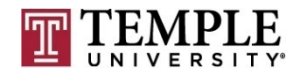

**21**

<sup>q</sup> Windows Server 2012 R2 with Update 64-bit (English) - Microsoft Imagine

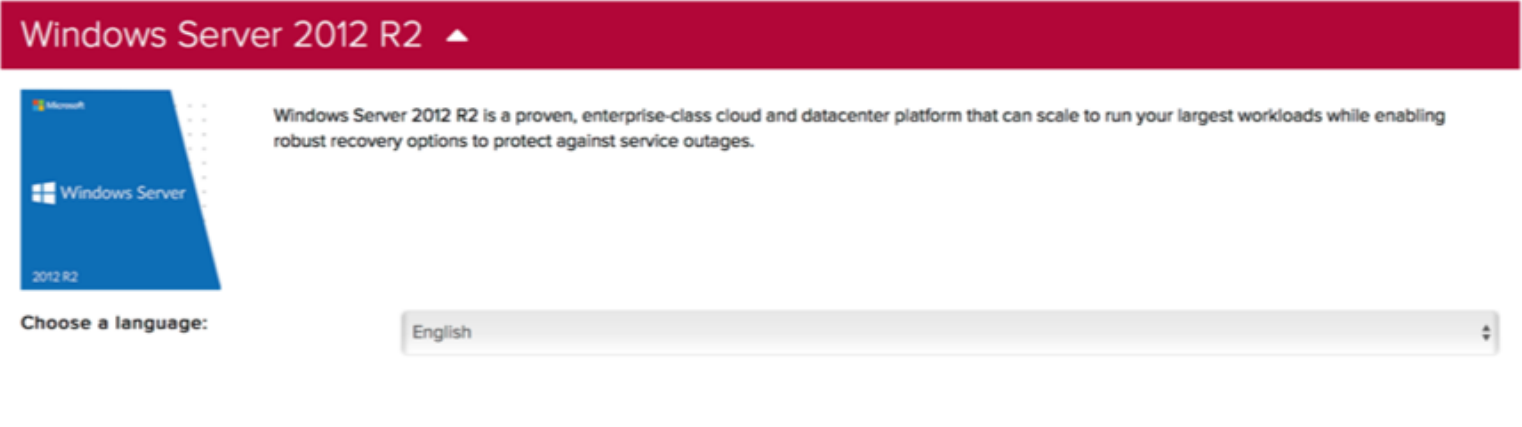

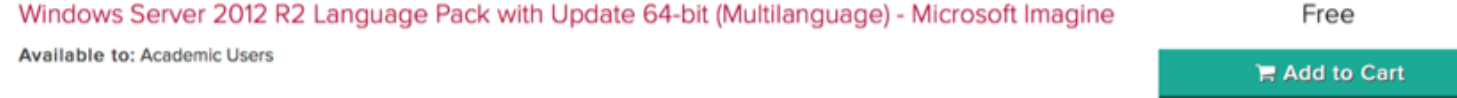

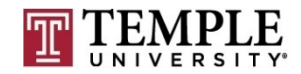

**22**

#### **Q** Review requirements

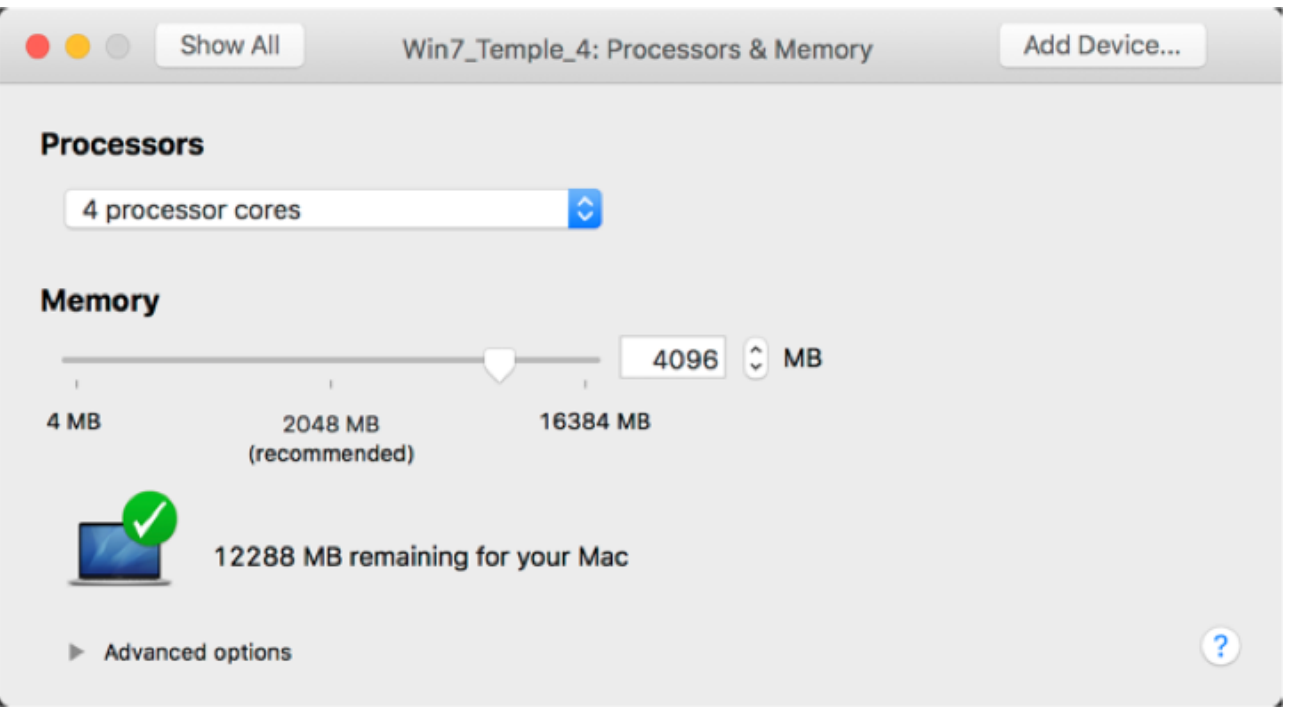

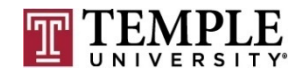

#### **Q** Hypervisor installation

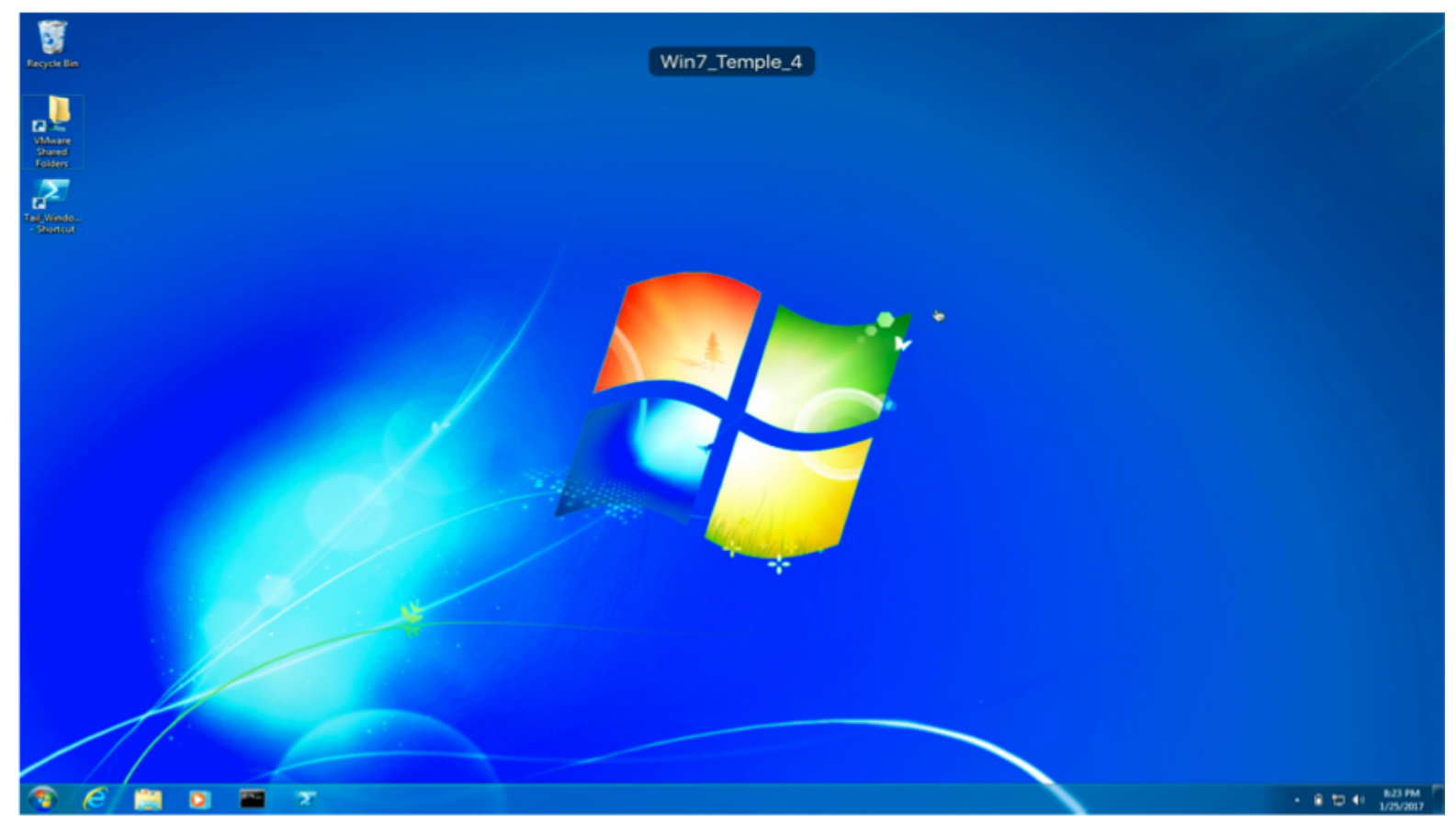

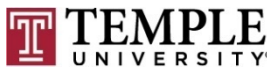

#### **Q** Install Windows 7

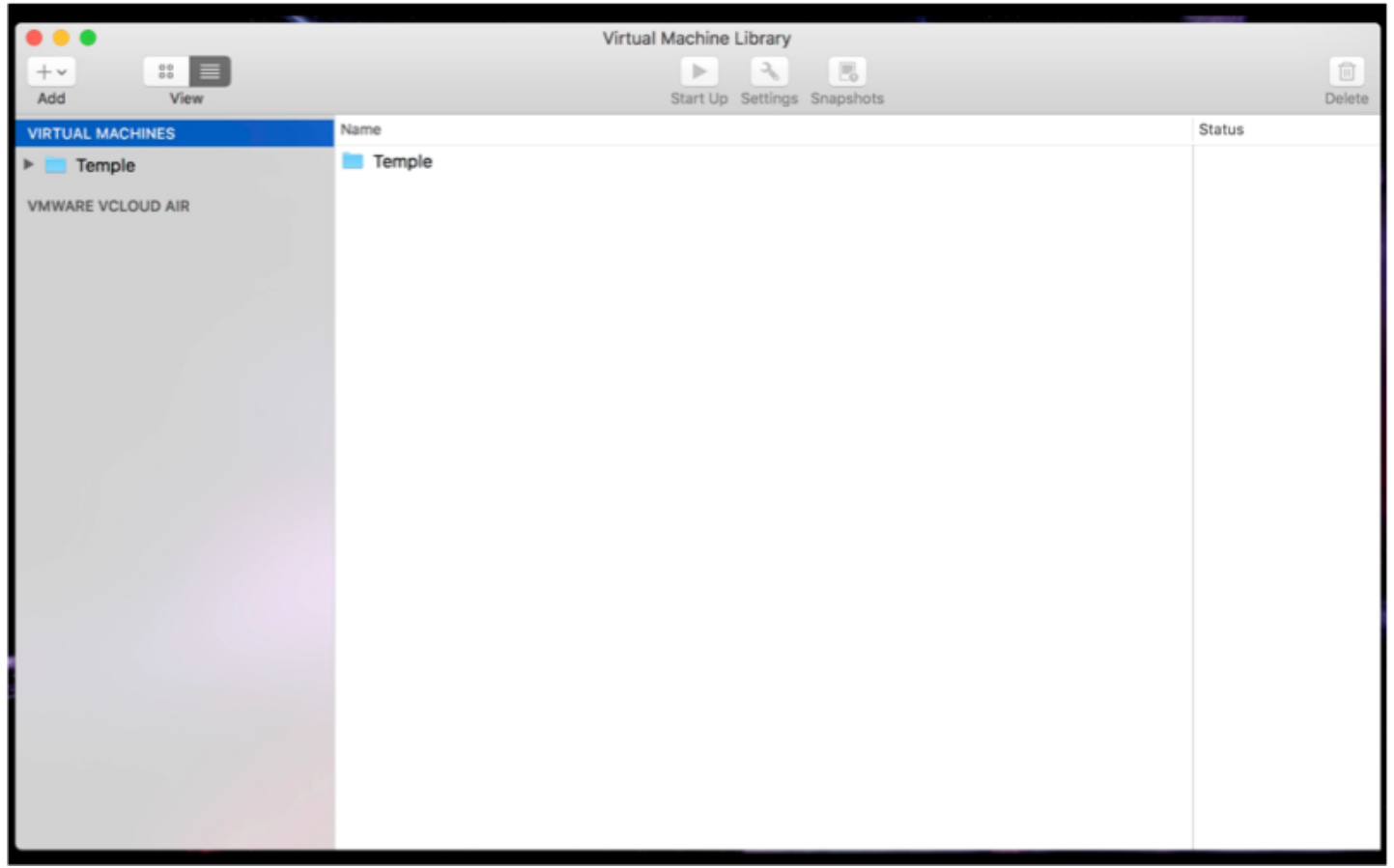

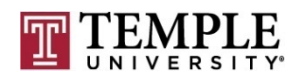

#### <sup>q</sup> Install Cygwin

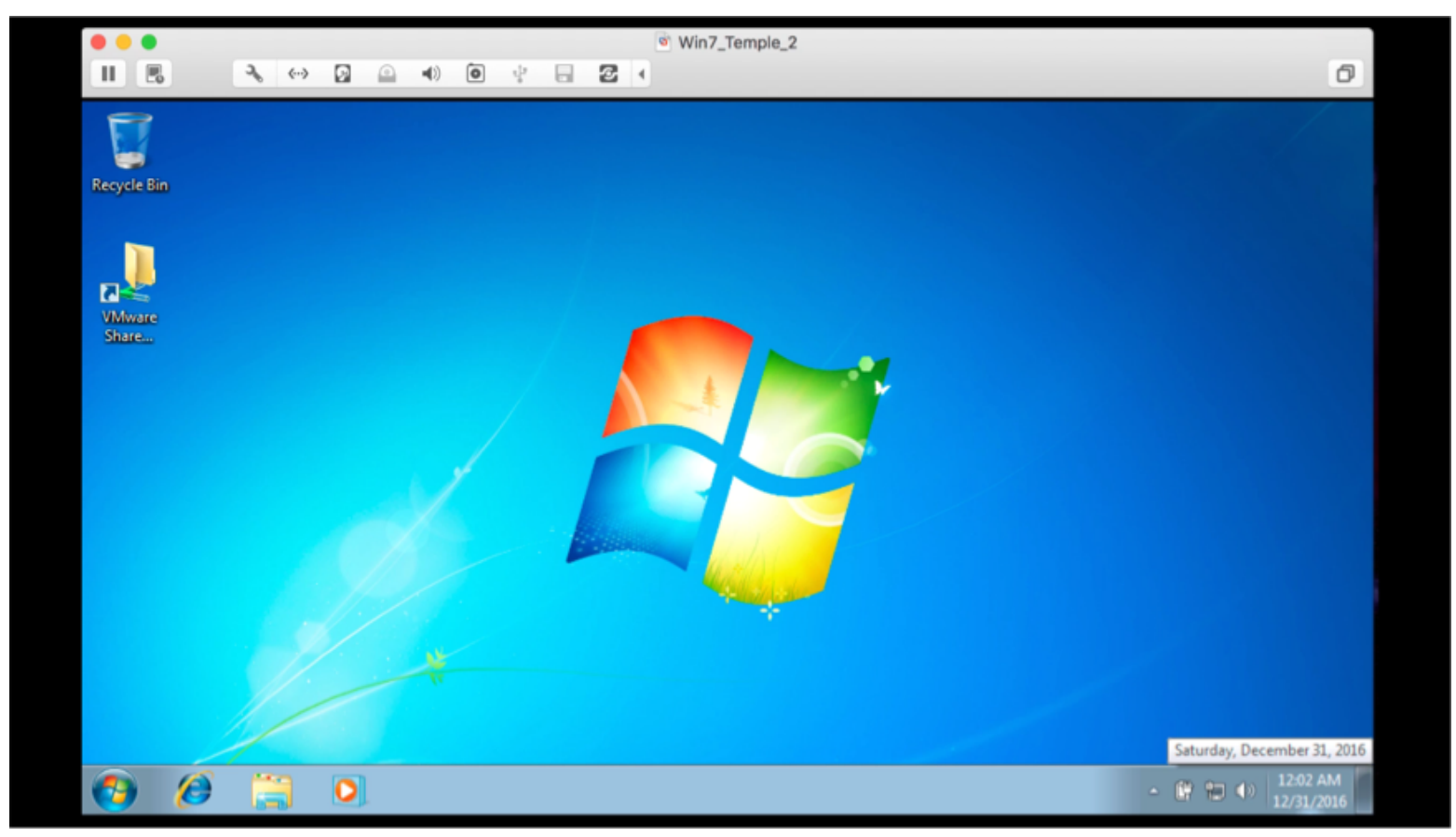

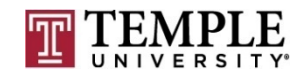

**26**

#### □ Install Patches for Windows 7

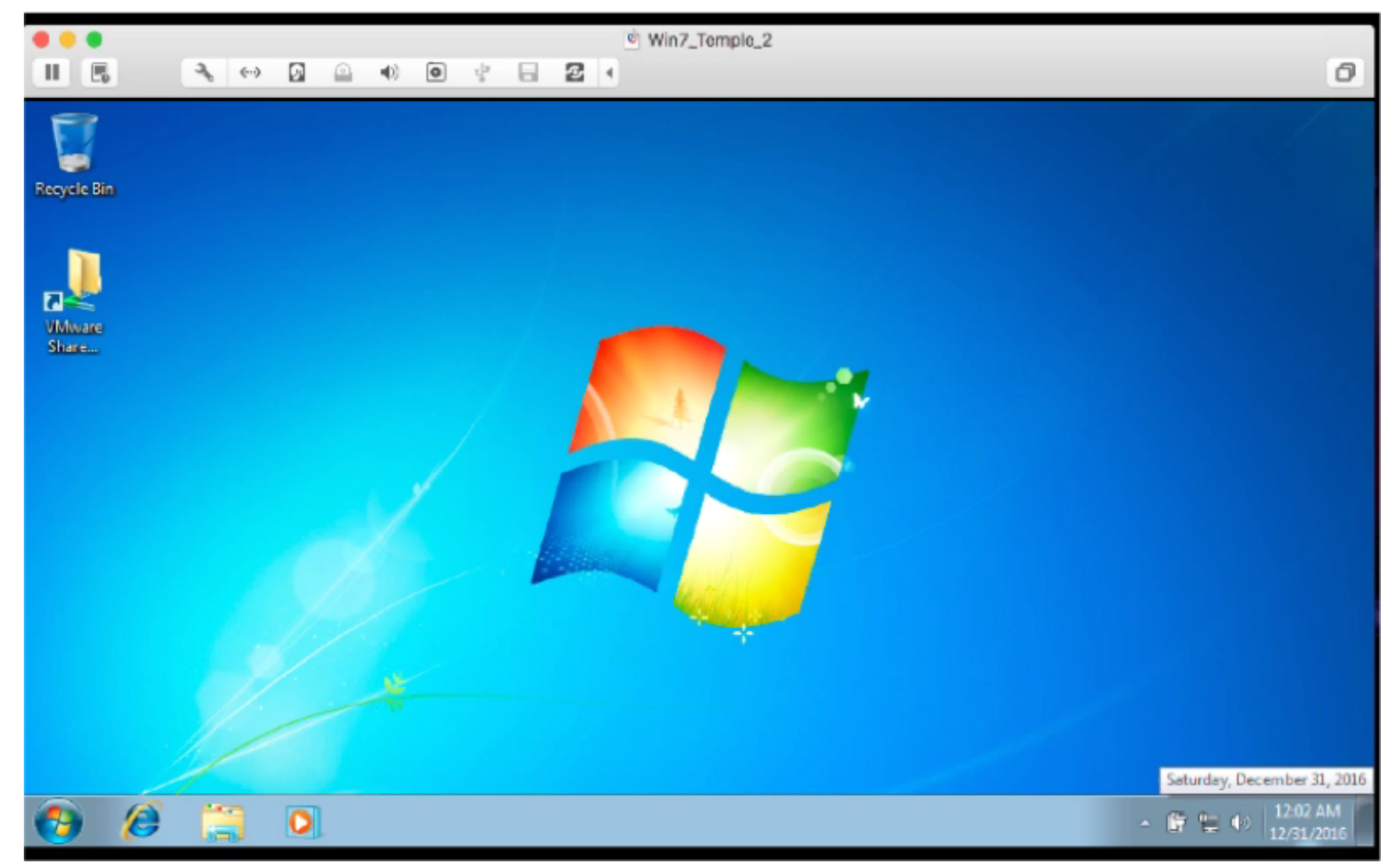

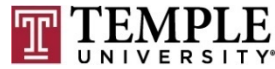

#### □ Setup PowerShell to Watch Windows Update

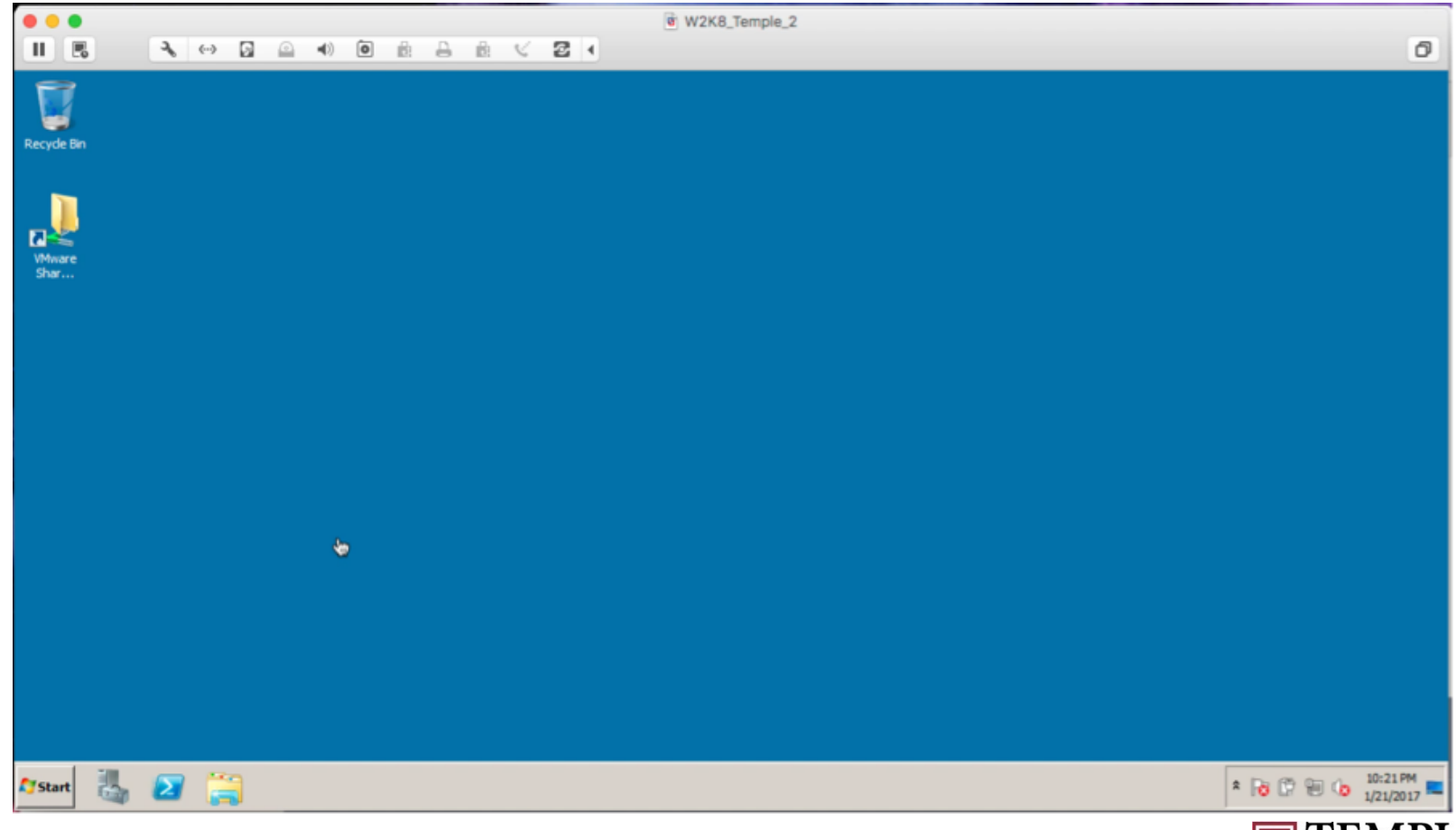

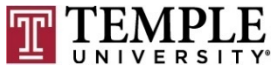

- <sup>q</sup> Virtual Machines
	- Window 10 or 8 (1-4)
	- ¤ Windows 2012 R2 (1 Domain Controller)
	- $\blacksquare$  Kali (2 = 1 testing, 1 OpenVAS scanner)

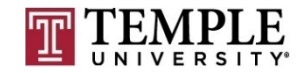

#### **Q** Review installation

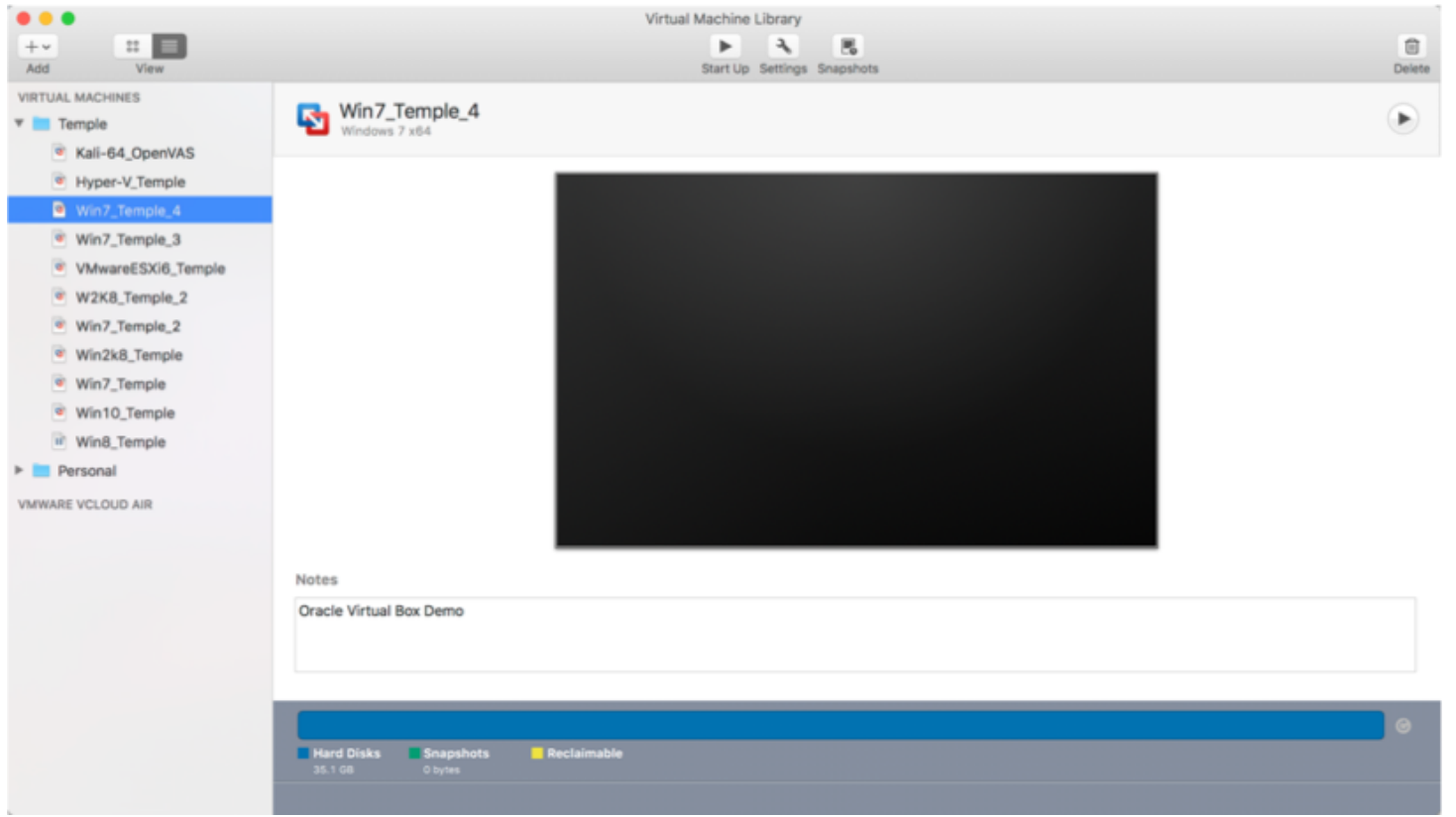

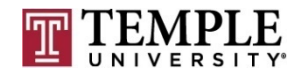

- <sup>q</sup> Learn VM Software
	- $\square$  Start Demo

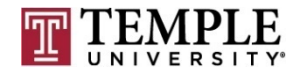

**31**

Questions?

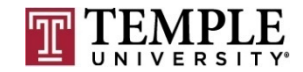

### **Network Fundamentals**

#### $\Box$  IP v4

- **<u>n</u>** Cidr Notation
- **<u>n</u>** Route Statements
- ¤ IPSec
- TCP/IP and Network Architecture and its impact on Operating System Security

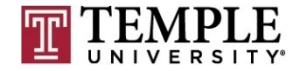

**33**

#### **Q** CIDR Notation

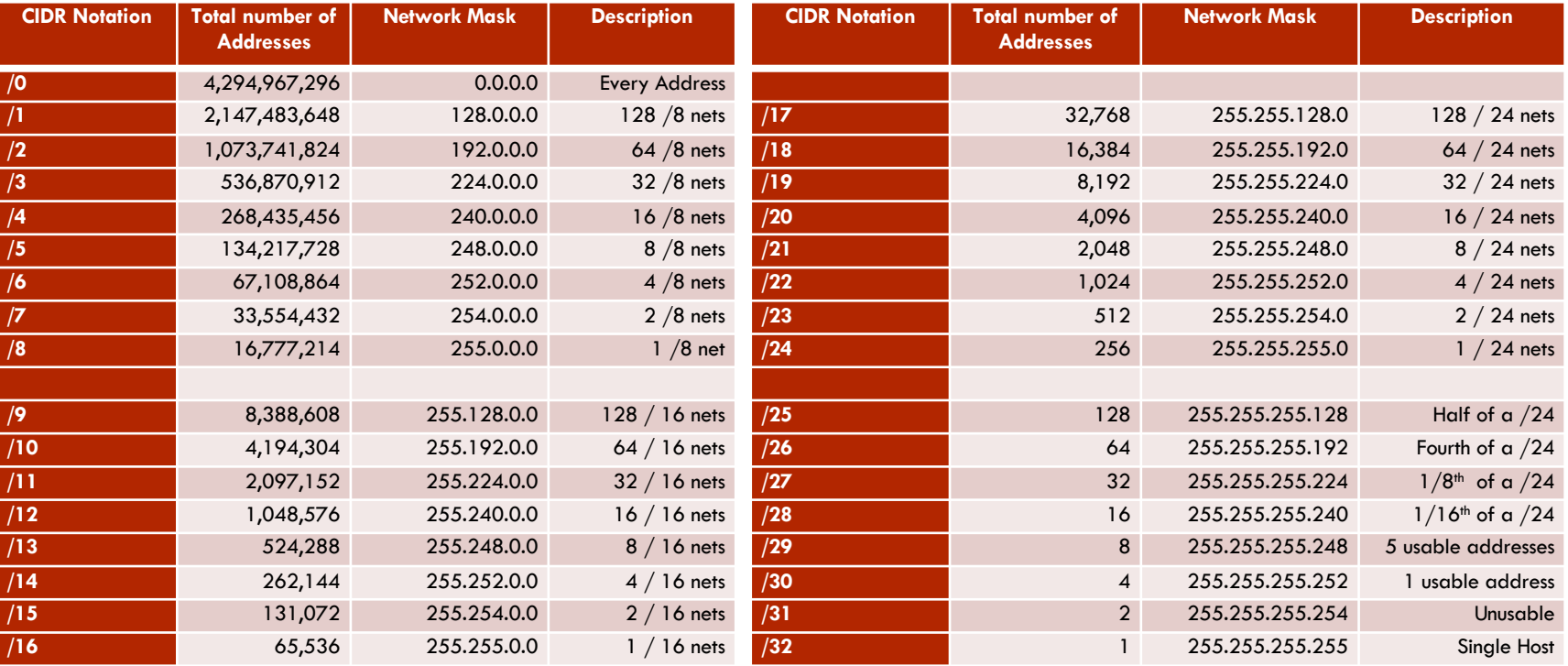

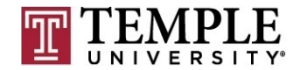

**34**

#### <sup>q</sup> Route Statements (route print)

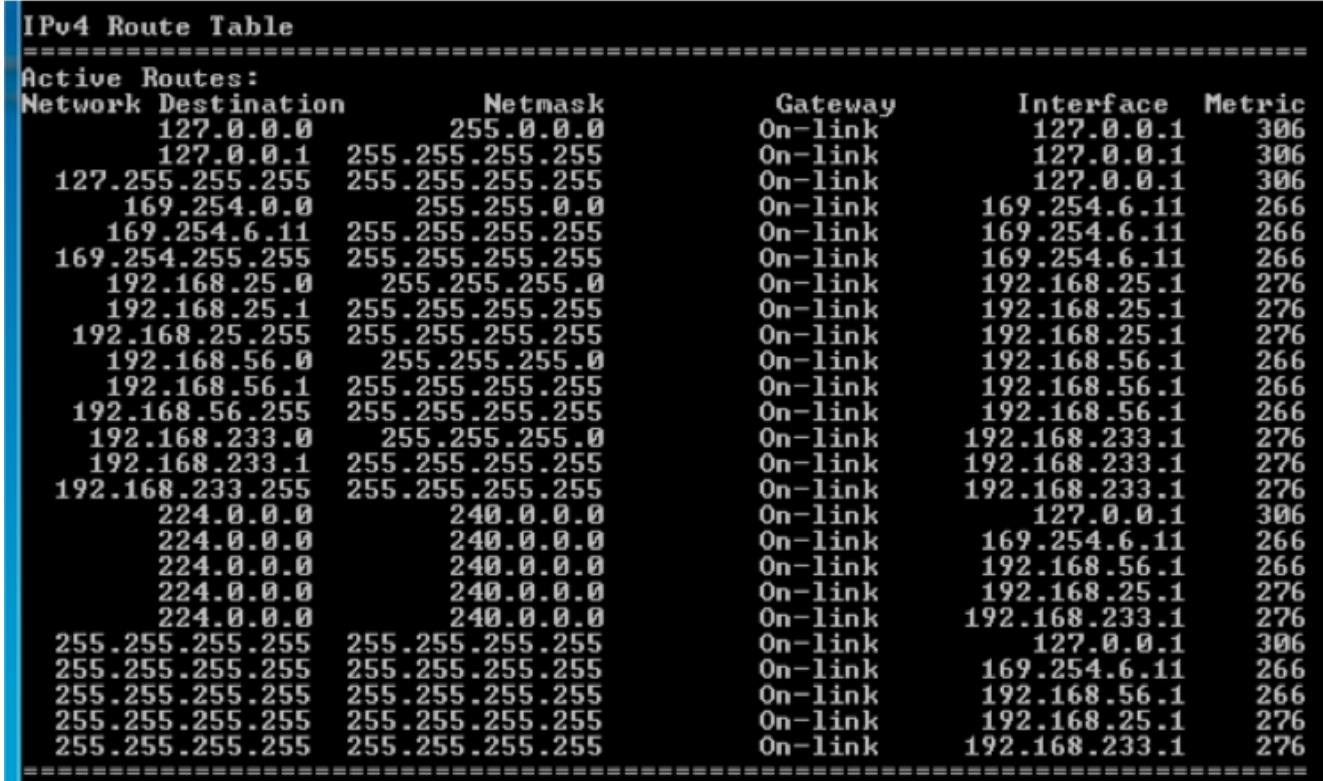

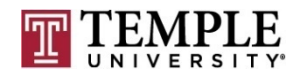

□ Routing Table Help: https://technet.microsoft.com/enus/library/dd379495%28v=ws.10%29.aspx?f=255&MSPP Error=-2147217396

#### <sup>q</sup> IPSec

- **□** IPSec (Internet Protocol Security) is a protocol suite for secure Internet Protocol (IP) communications by authenticating and encrypting each IP packet of a communication session.
- ¤ https://en.wikipedia.org/wiki/IPsec (Reference)
	- $A$ H Authentication Headers
	- ESP Encapsulating Security Payloads

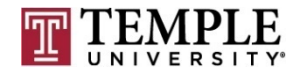

#### Questions?

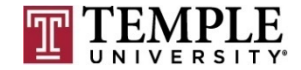

### **Next Week**

- **Questions from Last Week**
- <sup>q</sup> Scripting
	- ¤ PowerShell
	- Python
	- $\Box$  Appropriate permissions
		- Access Control
	- $\blacksquare$  Limit services
	- ¤ Shares
		- $\blacksquare$  Windows file shares / ACLs
	- **¤** Questions about Assignment 1 (Due Feb 8

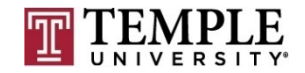

# **Assignment 1 Overview**

- <sup>q</sup> Requirements a helpdesk style document and how-to video
	- **□** Build a video of what you did; overview is fine
	- $\blacksquare$  1 2 pages on the main steps and sub-steps;
	- Create a patched Windows 7 Pro 64-bit OS using a type 2 hypervisor.
	- ¤ Create a Snap-Shot of patched windows 7 box for testing of installing software and show how to install and revert back to before software being installed. Note software is not important, but learning the interface of you hypervisor is what you want to show.
- <sup>q</sup> Due Date: Feb 8th

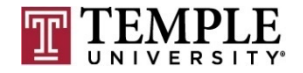